# Adobe InDesign

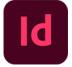

This app drives Adobe InDesign. It allows saving an InDesign job to PDF, or relinking all images to an InDesign file. In addition it supports executing a custom JavaScript in InDesign, which allows automating most of the application's functionality from within Switch.

The InDesign app supports incoming job folders in addition to individual files. In case of a job folder, the app expects that the folder contains a single InDesign file on its topmost level, and that all resources referred to from within the InDesign file reside in the job folder or in one of its (nested) subfolders. The *Package*... function in the File in InDesign menu produces a folder that conforms to these requirements.

## Compatibility

CC 2014, CC 2015, CC 2017, CC 2018, CC 2019, CC 2020, CC 2021 and CC 2022

You can configure the Adobe InDesign app to run either the 32-bit or 64-bit version of the application, using the **Set path to application** option in the context menu of the app in the Flow elements pane. When converting from 64-bit to 32-bit, make sure that the InDesign application is closed before setting the application path.

### **Keywords**

If you enter one of the following keywords in the Search field at the top of the Flow elements pane, the **Adobe InDesign** app will be shown in the list:

- creative
- PDF
- EPS
- PostScript

### Connections

This app requires at least one incoming connection and at least one outgoing data connection.

### **Properties**

| Property     | Description                                                                                                    |
|--------------|----------------------------------------------------------------------------------------------------|
| Element type | The flow element type: Adobe InDesign. This property is useful to identify renamed flow elements. It cannot be changed.                                              |
| Name         | The name of the flow element displayed in the canvas.                                                                                                    |
| Description  | A description of the flow element displayed in the canvas. This description is also shown in the tooltip that appears when moving your cursor over the flow element. |
| Open         | The method used to open the incoming file:                                                                                                    |

| Property | Description                                                                                                    |
|----------|----------------------------------------------------------------------------------------------------|
|          | <ul> <li>Automatic: Opens the incoming file in InDesign without further instructions.</li> <li>Use script: Executes a user-provided JavaScript to open the incoming file in a customized manner. This option triggers new properties for entering the name of the script and the</li> </ul>                                                                                                    |
|          | appropriate argument(s).                                                                                                    |
| Command  | <ul> <li>The command to be performed:</li> <li>None: Does nothing (other than what's specified for opening and saving the file).</li> </ul>                                                                                                    |
|          | <ul> <li>Use script: Executes a user-provided JavaScript on the file for<br/>customized processing.</li> </ul>                                                                                                    |
| Save as  | The method or format to save the job using one of the following options:                                                                                                    |
|          | • <b>InDesign</b> : Saves the job in the native InDesign format; in case of an incoming job folder, the complete job folder is copied and the original InDesign file is replaced by the new version.                                                                                                    |
|          | • <b>Adobe PDF</b> : Saves the job as a PDF file; the app shows an extra property to specify the desired Adobe PDF preset.                                                                                                    |
|          | <ul> <li>PostScript: Prints the job to a PostScript file; the app shows an<br/>extra property to specify the desired InDesign print preset.</li> </ul>                                                                                                    |
|          | Note: You can create an InDesign print preset in<br>InDesign, through the File > Print Presets > Define<br>menu. The target printer in the print preset must be set<br>to PostScript File (i.e. the topmost option in the drop-<br>down list that also lists the printers on the system). If it<br>is set to an actual printer, Adobe InDesign will attempt<br>to print the job to that printer, interfering with the app's<br>operation. |
|          | • <b>JPEG</b> : Generates a distinct output file for each page in the document. If JPEG is chosen, you can also set the <i>Quality</i> and <i>Format</i> of the JPEG output, and configure the <i>Make job folder</i> option.                                                                                                    |
|          | If <i>Make job folder</i> is set to Yes, all of the output files are stored<br>inside a job folder (even if there is only one output file) and<br>this job folder is injected into the outgoing connection as a<br>single entity. If set to No, each file is injected into the outgoing<br>connections as a separate job. In both cases, the filenames are<br>under control of Adobe InDesign.                                            |
|          | <ul> <li>EPUB: Saves the job as an EPUB file. EPUB is a free and open<br/>e-book standard by the International Digital Publishing Forum<br/>(IDPF)</li> </ul>                                                                                                    |

| Property                             | Description                                                                                                    |
|--------------------------------------|----------------------------------------------------------------------------------------------------|
|                                      | • <b>Use script</b> : Executes a user-provided JavaScript to save the file in a customized manner.                                                  |
| Re-link all graphics                 | If set to Yes, the app instructs Adobe InDesign to re-link all graphics before processing or outputting the InDesign job.                           |
| Use fonts in package                 | If set to Yes, fonts included in a processed Adobe InDesign package are used while processing or outputting the InDesign job.                       |
| Fail jobs with<br>unavailable fonts  | If set to Yes, the app fails any jobs that use one or more fonts that can't be found or activated; these jobs are moved to the Problem jobs folder. |
|                                      | If set to No, the app doesn't test for unavailable fonts.                                                                                           |
| Fail jobs with<br>unavailable images | If set to Yes, the app fails any jobs that use one or more images that can't be found; these jobs are moved to the Problem jobs folder.             |
|                                      | If set to No, the app doesn't test for unavailable images.                                                                                          |